# 

# **AMS-22 AUDIO I/F for MUSIC & STREAMING**

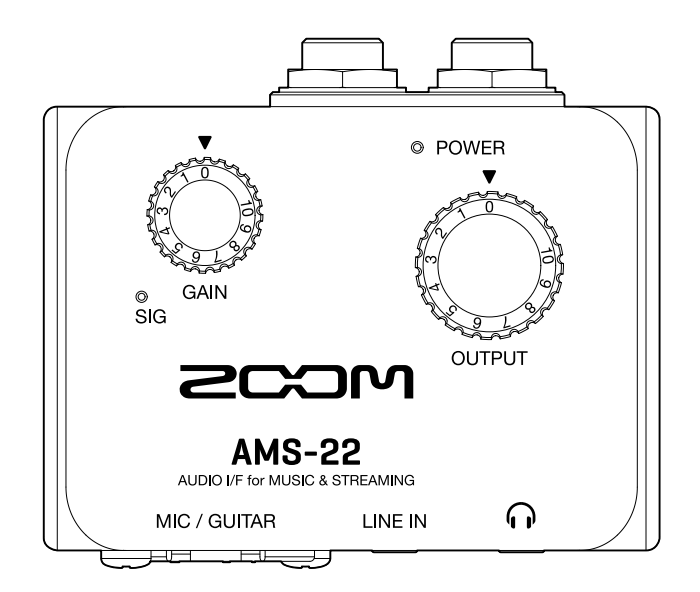

# オペレーションマニュアル

ご使用になる前に「安全上の注意/使用上の注意」を必ずお読みください

#### ©2022 ZOOM CORPORATION

本マニュアルの一部または全部を無断で複製/転載することを禁じます。 文中の製品名、登録商標、会社名は、それぞれの会社に帰属します。文中のすべての商標および登録商 標は、それらの識別のみを目的として記載されており、各所有者の著作権を侵害する意図はありません。 白黒端末では正しく表示できません。

# <span id="page-1-0"></span>**オペレーションマニュアルについて**

このマニュアルは将来必要となることがありますので、必ず参照しやすいところに保管してください。 本書の内容および製品の仕様は予告なしに変更されることがあります。

- Windows® は、Microsoft® 社の商標または登録商標です。
- Mac は、Apple Inc. の商標です。
- 他の者が著作権を保有する CD、レコード、テープ、実演、映像作品、放送などから録音する場合、私的使用 の場合を除き、権利者に無断での使用は法律で禁止されています。著作権法違反に対する処置に関して、株 式会社ズームは一切の責任を負いません。

目次

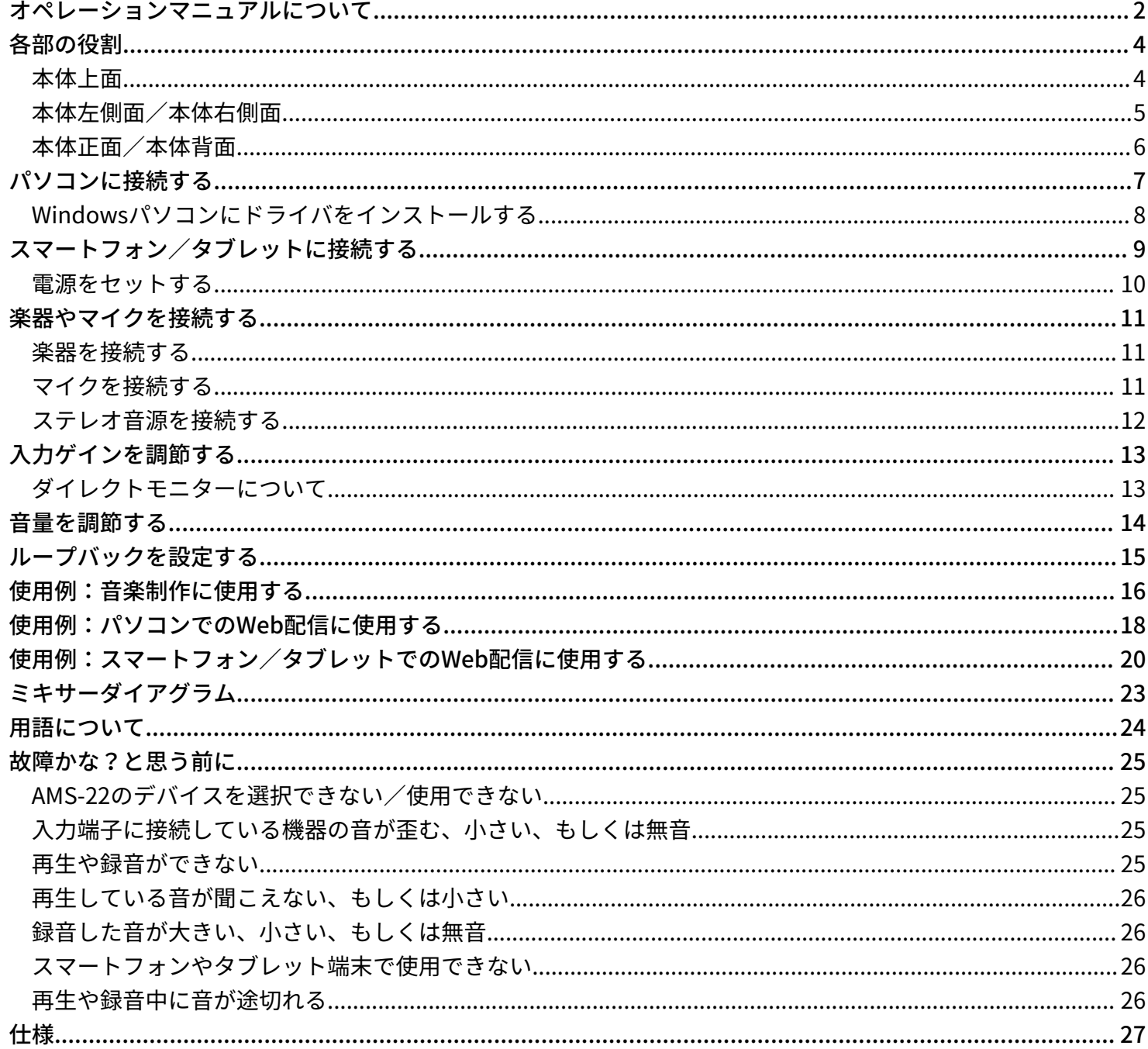

# <span id="page-3-0"></span>**各部の役割**

<span id="page-3-1"></span>本体上面

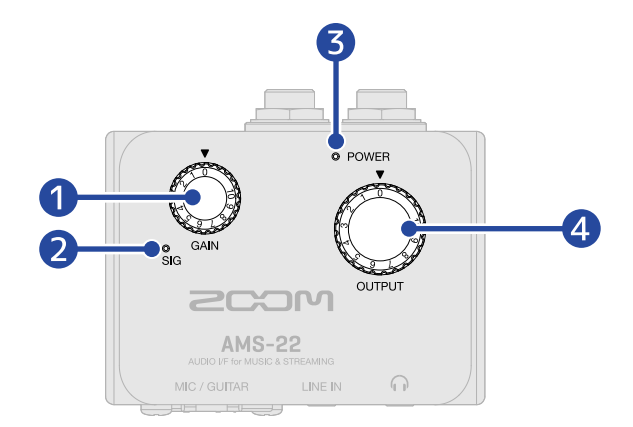

#### ❶ ゲインノブ

MIC / GUITAR 端子からの入力の信号レベルを調節します。 (→ [入力ゲインを調節する](#page-12-2))

#### ❷ レベルインジケーター

ゲインノブ通過後の信号レベルを表示するインジケーターです。 信号レベルに応じて、インジケーターの色が変化します。 緑点灯:入力信号があります。(-48 dBFS以上) 赤点灯:入力信号がクリップしています。(-1 dBFS以上)

#### ❸ POWERインジケーター

電源がONのとき点灯します。

#### **4 OUTPUT ノブ**

OUTPUT 標準フォン端子、ヘッドフォン端子から出力される信号の音量を調節します。

### <span id="page-4-0"></span>本体左側面/本体右側面

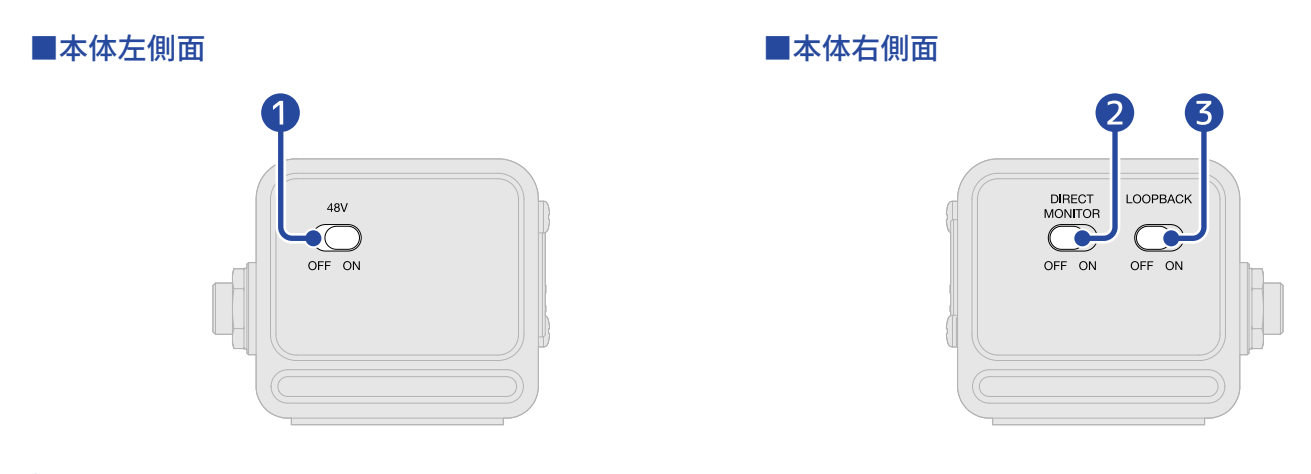

#### ❶ 48 V スイッチ

+48 Vのファンタム電源の供給をON/OFFします。コンデンサーマイクを接続するときはONにします。

#### ❷ DIRECT MONITOR スイッチ

MIC/GUITAR 端子からの音声をパソコンを経由せず、直接モニターするときはONにします。(→ [ダイレク](#page-12-1) [トモニターについて\)](#page-12-1)

#### ❸ LOOPBACK スイッチ

パソコンで再生された音声とAMS-22の入力音声をミックスして、再びパソコンへ送るときはONにします。 (→ [ループバックを設定する](#page-14-1))

### <span id="page-5-0"></span>本体正面/本体背面

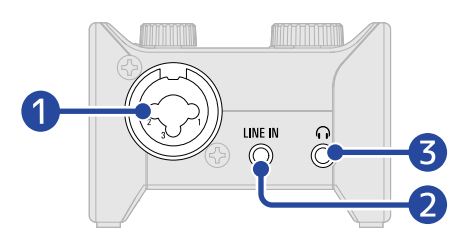

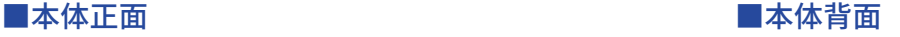

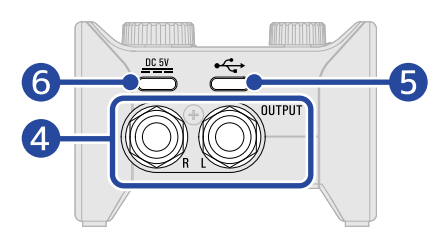

#### ❶ MIC / GUITAR 端子

マイクプリアンプを搭載した入力端子です。マイクやキーボード、ギターなどを接続します。XLR、標準 フォン(バランス、アンバランス)プラグに対応しています。(→ [楽器やマイクを接続する](#page-10-3))

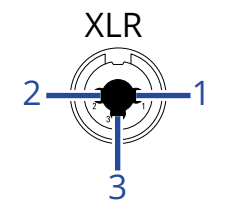

1:GND 2:HOT 3:COLD

#### ❷ LINE IN 端子

タブレットなどをステレオミニケーブルで接続するLINE 端子です。

#### ❸ OUTPUT ヘッドフォン端子

ステレオ信号を出力します。ヘッドフォンを接続します。

#### 4 OUTPUT 標準フォン端子

ステレオ信号のL/Rをそれぞれ出力します。アンプ内蔵スピーカーなどを接続します。

#### ❺ USB 端子 ( Type-C )

パソコン、スマートフォン/タブレットと接続するUSB端子です。(→ [パソコンに接続する、](#page-6-1)[スマート](#page-8-1) [フォン/タブレットに接続する\)](#page-8-1)

#### ❻ DC 5V 端子 ( Type-C )

ACアダプターまたはモバイルバッテリーを接続する電源用USB端子です。(→ [電源をセットする](#page-9-0))

# <span id="page-6-1"></span><span id="page-6-0"></span>**パソコンに接続する**

AMS-22はUSBバスパワーに対応しているため、パソコンからUSBケーブル経由で電源を供給できます。USBバ スパワーのほかに、外部電源(専用ACアダプターやモバイルバッテリー)でも動作します。(→ [電源をセット](#page-9-0) [する\)](#page-9-0)

**1.** AMS-22を使って初めてWindowsパソコンでDAWアプリケーションに録音する場合は、専用ドライバをイ ンストールする(→ [Windowsパソコンにドライバをインストールする](#page-7-0))

**NOTE**

**NOTE**

- Macで使用する場合、ドライバは必要ありません。
- **2.** AMS-22にスピーカーやヘッドフォンなどの出力機器を接続している場合は、音量を最小にする(→ [音量](#page-13-1) [を調節する](#page-13-1))
- **3.** AMS-22のUSB 端子 ( Type-C )とパソコンのUSB端子をUSBケーブルで接続する

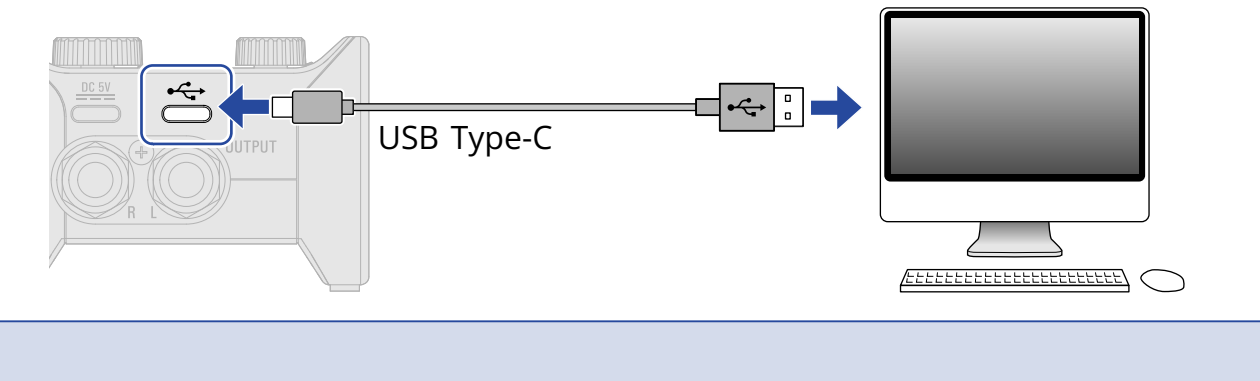

データ転送に対応したUSBケーブルをご使用ください。

**4.** POWERインジケーターが赤く点灯していることを確認する

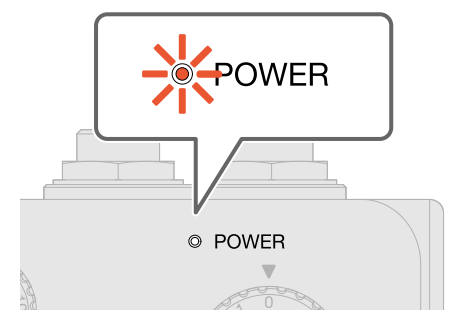

### <span id="page-7-0"></span>Windowsパソコンにドライバをインストールする

WindowsパソコンでDAWアプリケーションに録音する場合は、事前に専用ドライバのインストールが必要で す。

**1.** [zoomcorp.com](https://zoomcorp.com/)からパソコンに「ZOOM AMS-22 Driver」をダウンロードする

**NOTE**

最新の「ZOOM AMS-22 Driver」は上記WEBサイトからダウンロードできます。

**2.** インストーラーを起動し、指示に従って「ZOOM AMS-22 Driver」をインストールする

#### **NOTE**

- インストール中は、AMS-22をパソコンに接続しないでください。
- 詳細なインストール手順については、ドライバパッケージに同封されている「InstallationGuide」を参照して ください。

# <span id="page-8-1"></span><span id="page-8-0"></span>**スマートフォン/タブレットに接続する**

スマートフォン/タブレット端末を使用する場合は、外部電源が必要です。

**1.** AMS-22にスピーカーやヘッドフォンなどの出力機器を接続している場合は、音量を最小にする(→ [音量](#page-13-1) [を調節する](#page-13-1))

**2.** 外部電源に接続する(→ [電源をセットする\)](#page-9-0)

**NOTE**

スマートフォン/タブレットとAMS-22を接続するときは、先に電源をセットする必要があります。

**3.** AMS-22のUSB 端子 ( Type-C )とスマートフォン/タブレットをUSBケーブルで接続する

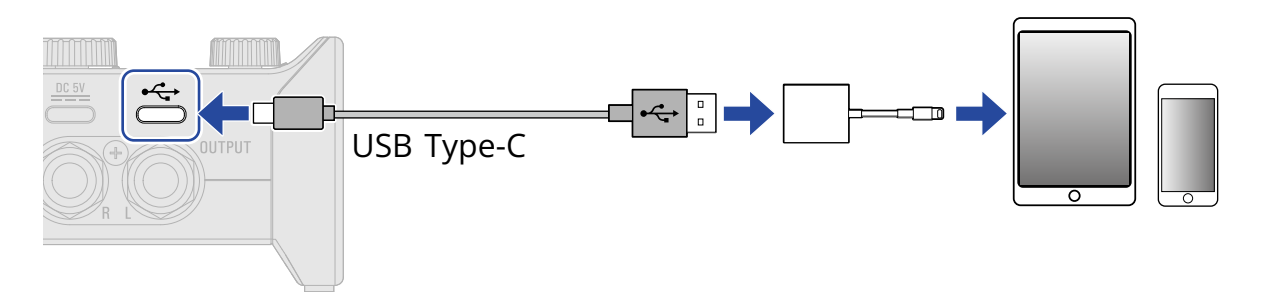

スマートフォン/タブレットと接続する場合は、コネクタの形状に合わせたUSBケーブルや変換アダプタ をご用意ください。

USBケーブルはデータ転送に対応したものをお使いください。

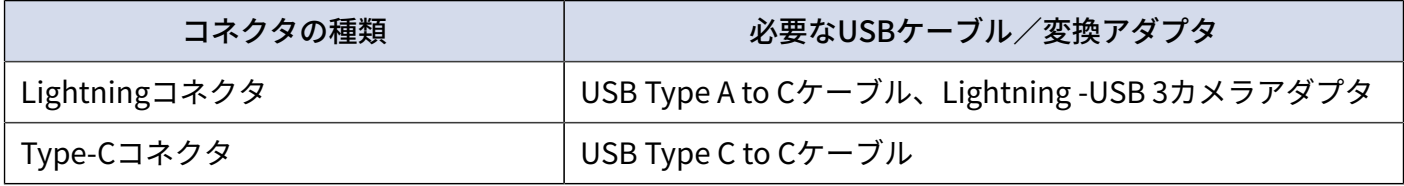

### <span id="page-9-0"></span>電源をセットする

専用のACアダプター(ZOOM AD-17)または市販のUSBモバイルバッテリーを使用できます。

**1.** DC 5V 端子 ( Type-C )に専用ACアダプターのUSB端子を接続し、ACアダプターをコンセントに接続する

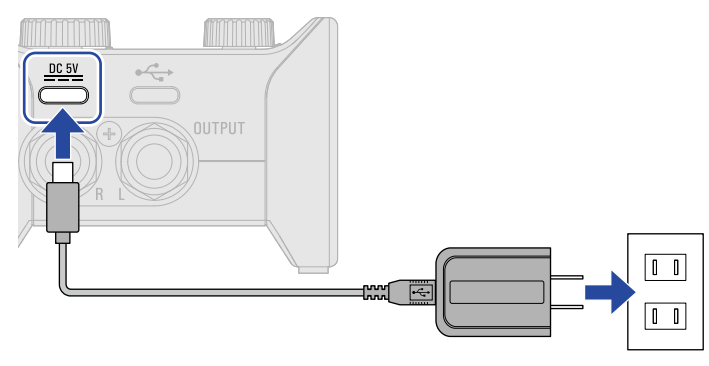

#### **HINT**

USBモバイルバッテリーを使用する場合は、DC 5V 端子 ( Type-C )にモバイルバッテリーのUSBケーブルを接続し ます。

**2.** POWERインジケーターが赤く点灯していることを確認する

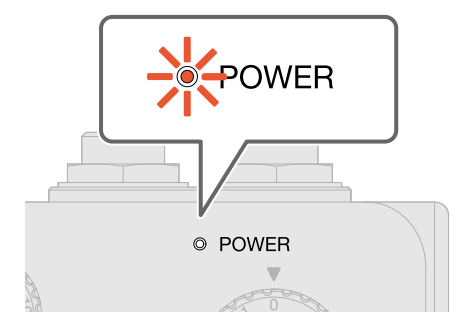

<span id="page-10-3"></span><span id="page-10-0"></span>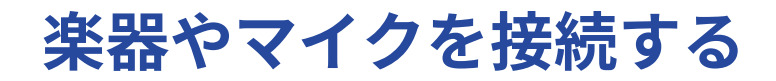

楽器やマイクを抜き差しするときは、 △ を0、 △ <sup>48V</sup> をOFFにしてください。

<span id="page-10-1"></span>楽器を接続する

**1.** AMS-22に楽器を接続する

ギターやベースなどはMIC / GUITAR 端子にシールドケーブルで接続します。

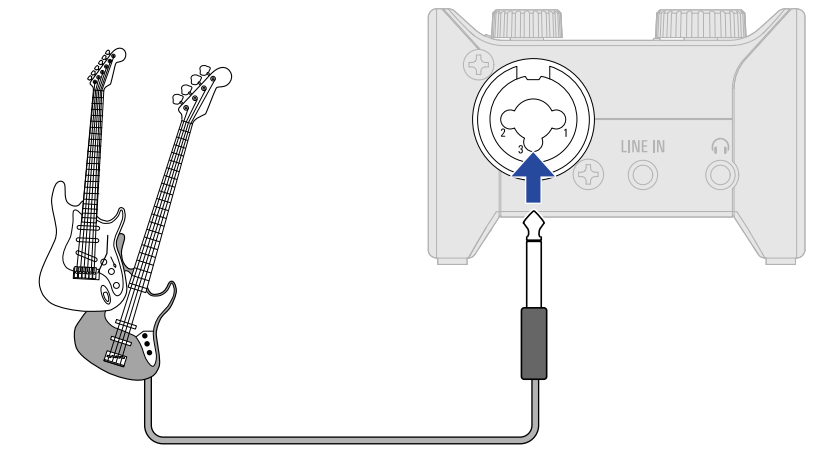

<span id="page-10-2"></span>マイクを接続する

**1.** ダイナミックマイクやコンデンサーマイクを、MIC / GUITAR 端子にマイクケーブルで接続する

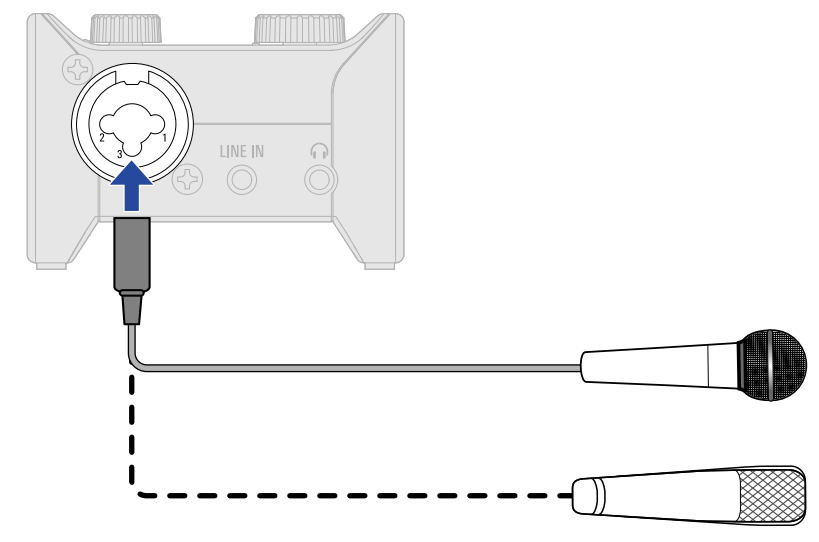

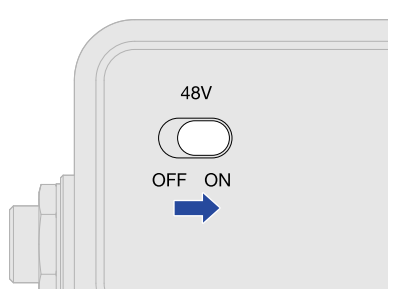

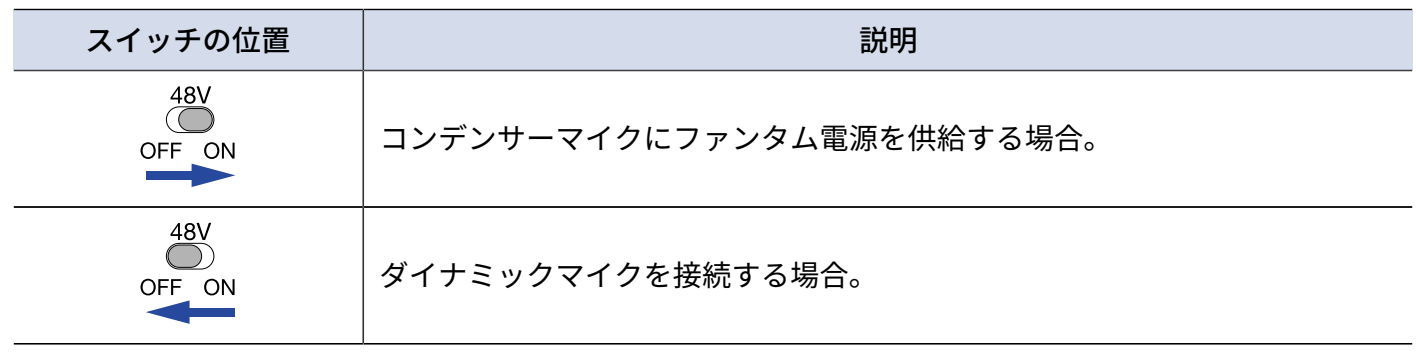

#### **NOTE**

• ファンタム電源に対応していない機器に接続する場合は、
 │ │ をONにしないでください。機器が破損す<br>
OFF ON

ることがあります。

• ファンタム電源(48 V)は標準フォン(TRS)端子には供給されません。

### <span id="page-11-0"></span>ステレオ音源を接続する

**1.** AMS-22にステレオ音源を接続する タブレットなどのステレオ音源は、LINE IN 端子にステレオミニケーブルで接続します。

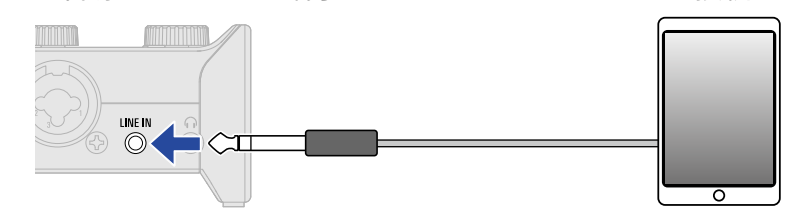

#### **NOTE**

- LINE IN 端子は、固定ゲインです。
- MIC / GUITAR 端子とLINE IN 端子の両方に音声を入力すると、両方の音声がミックスされます。

# <span id="page-12-2"></span><span id="page-12-0"></span>**入力ゲインを調節する**

MIC / GUITAR 端子の入力感度を調節します。

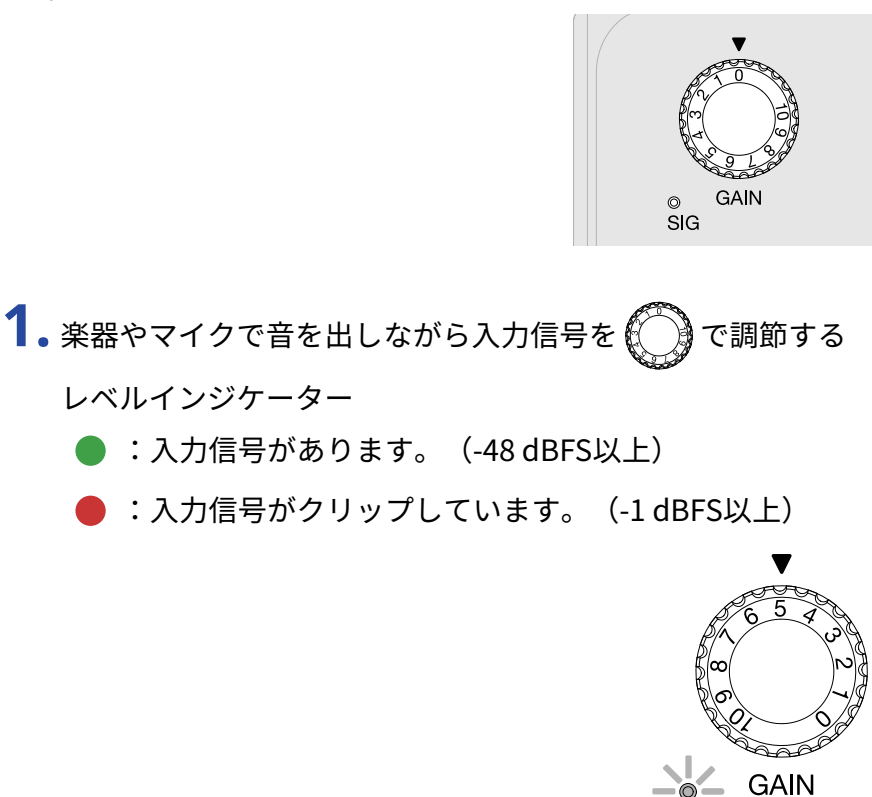

#### **NOTE**

• レベルインジケーターが赤く点灯しないように調節してください。

### <span id="page-12-1"></span>ダイレクトモニターについて

DIRECT MONITOR スイッチをON にするとAMS-22 に入力された音声を、パソコンを経由せずにヘッドフォンな どから直接モニターできます。これにより、遅延のないモニタリングが可能です。

SIG

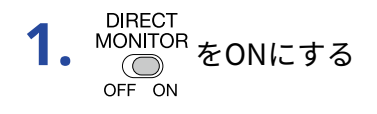

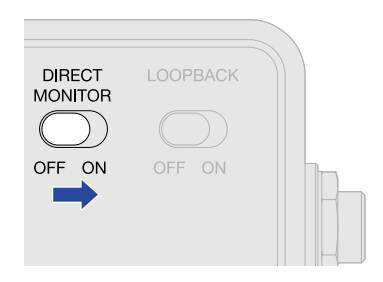

<span id="page-13-1"></span><span id="page-13-0"></span>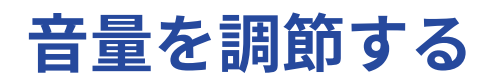

AMS-22に接続したスピーカーやヘッドフォンの音量を調節します。

**NOTE** スピーカーやヘッドフォンを接続する前に、AMS-22の音量を0にしてください。 思わぬ大きな音が出て、耳などを傷める原因になります。

本体正面のOUTPUT ヘッドフォン端子および本体背面のOUTPUT 標準フォン端子の音量は $\bigodot$  を回して調節

します。

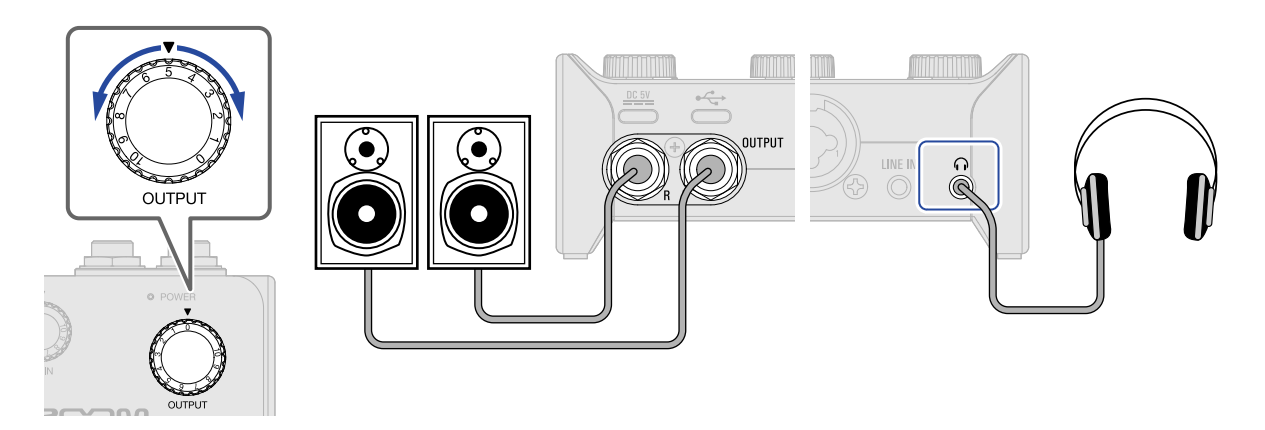

# <span id="page-14-1"></span><span id="page-14-0"></span>**ループバックを設定する**

ループバックをONにすると、AMS-22のMIC / GUITAR 端子に入力された音声とパソコンから再生した音声を ミックスして再度パソコンに入力(ループバック)することができます。

パソコンで再生したBGMとAMS-22に入力した音声をミックスしてライブ配信する場合などに便利です。

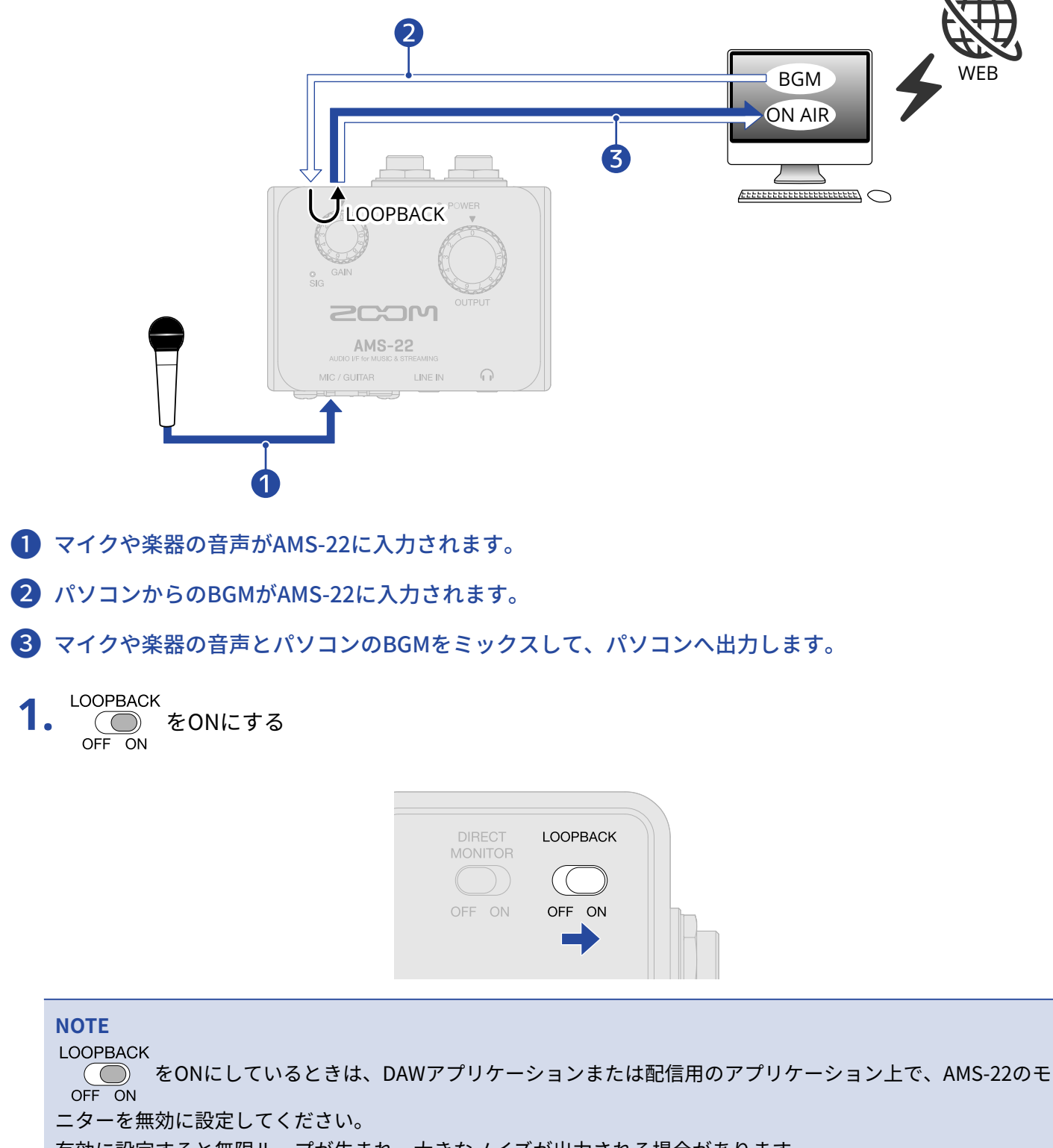

有効に設定すると無限ループが生まれ、大きなノイズが出力される場合があります。

# <span id="page-15-0"></span>**使用例:音楽制作に使用する**

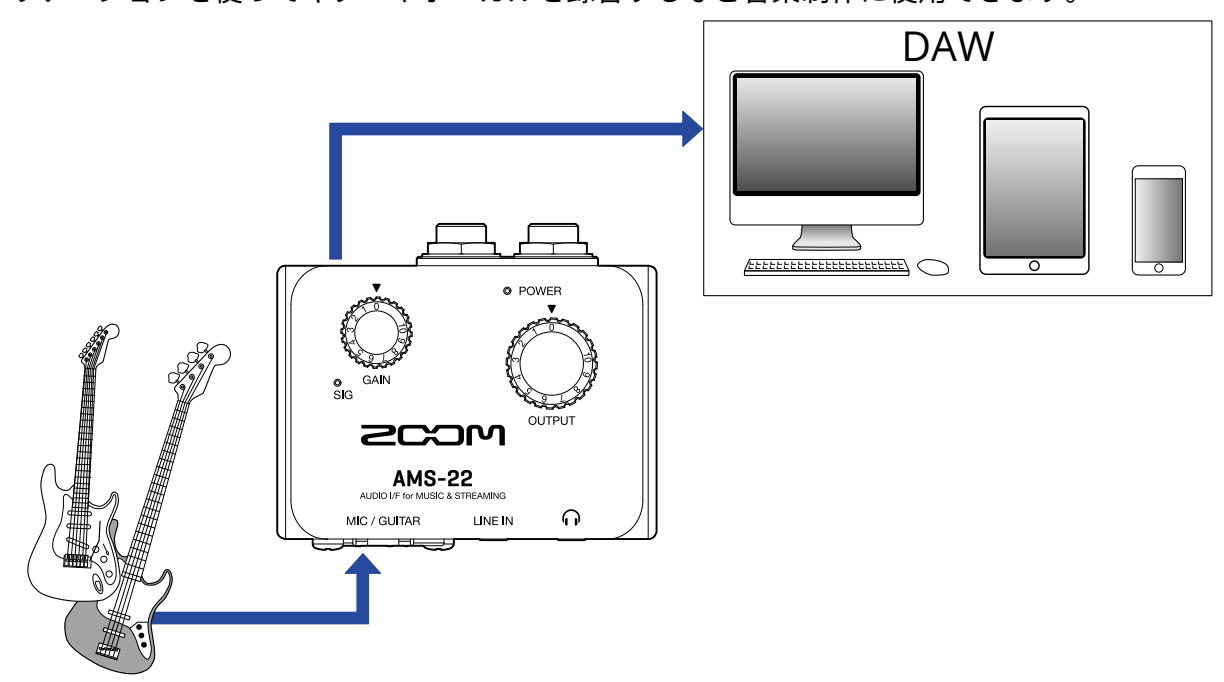

DAWアプリケーションを使ってギターやボーカルを録音するなど音楽制作に使用できます。

**1.** スマートフォン/タブレットの場合は、電源をセットする(→ [電源をセットする\)](#page-9-0)

#### **NOTE** スマートフォン/タブレットとAMS-22を接続するときは、先に電源をセットする必要があります。

**2.** AMS-22と、パソコンやスマートフォン/タブレットを接続する(→ [パソコンに接続する、](#page-6-1)[スマートフォ](#page-8-1) [ン/タブレットに接続する](#page-8-1))

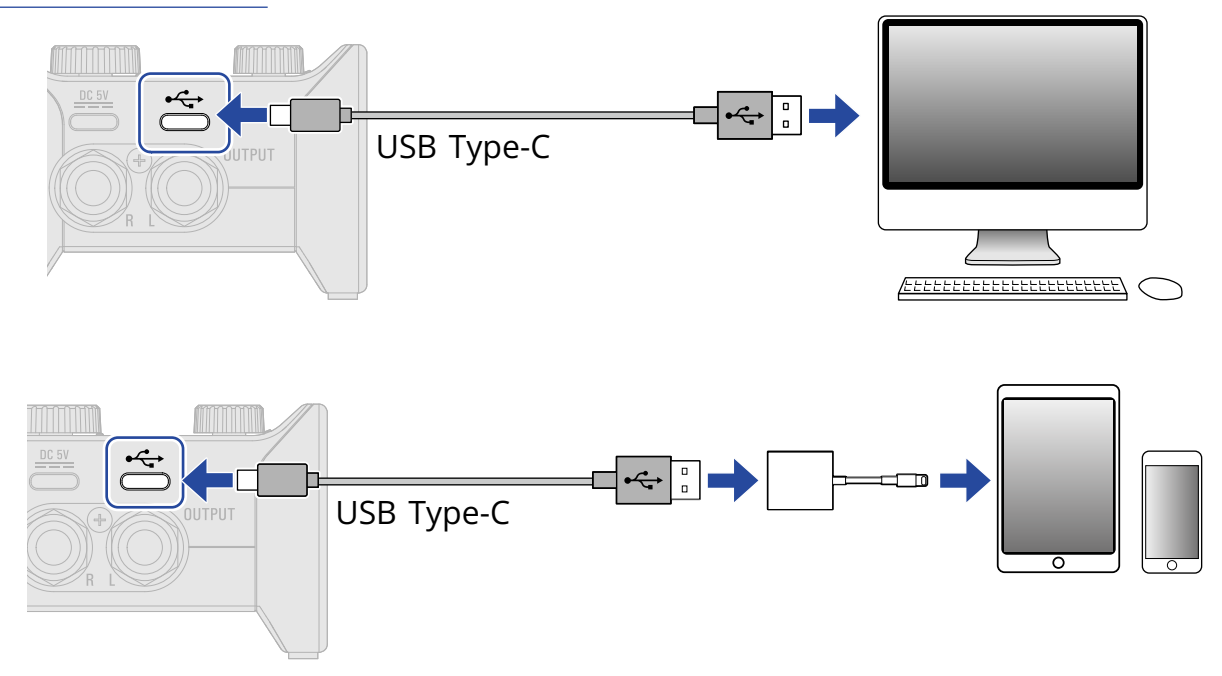

**3.** 楽器やマイクを接続する(→ [楽器を接続する、](#page-10-1)[マイクを接続する\)](#page-10-2)

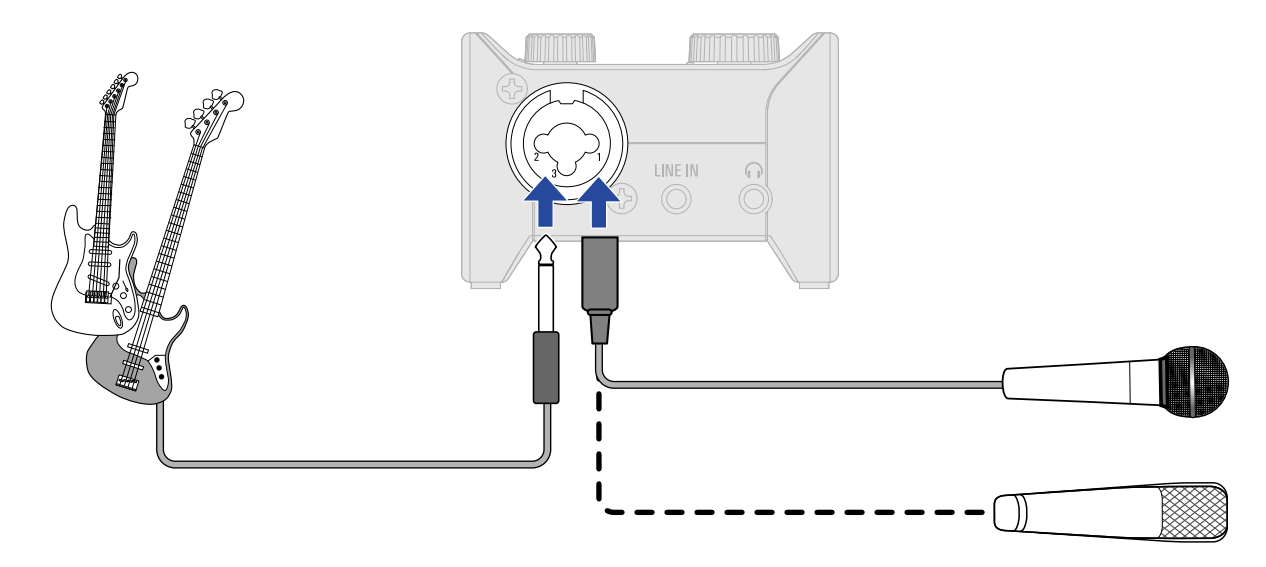

**4.** 入力ゲインを調節する(→ [入力ゲインを調節する\)](#page-12-2)

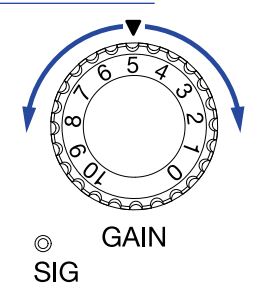

**5.** 出力の音量を調節する(→[音量を調節する\)](#page-13-1)

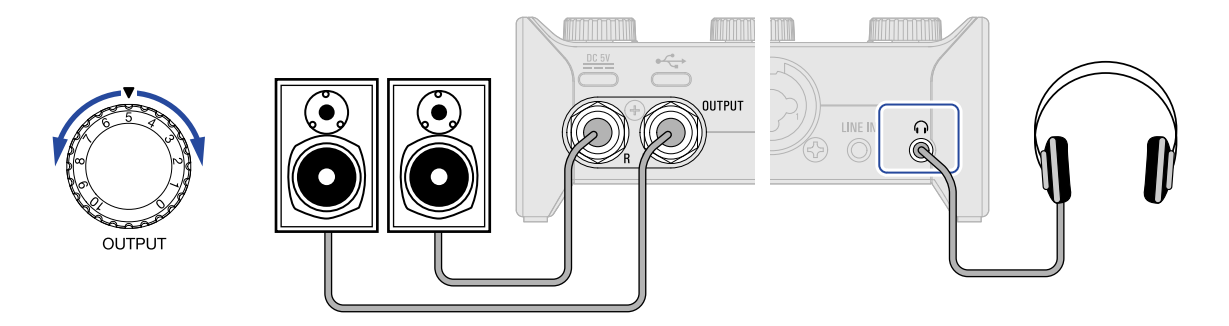

- **6.** パソコンやスマートフォン/タブレットでDAWアプリケーションを起動し、オーディオデバイスとして AMS-22を選択する
- **7.** DAWアプリケーションで録音トラックを作成し、録音を開始する

**NOTE** DAWアプリケーションの操作の方法については、各アプリケーションのマニュアルを参照してください。

# <span id="page-17-0"></span>**使用例:パソコンでのWeb配信に使用する**

パソコンと接続してWeb配信やポッドキャストの収録を行うことができます。

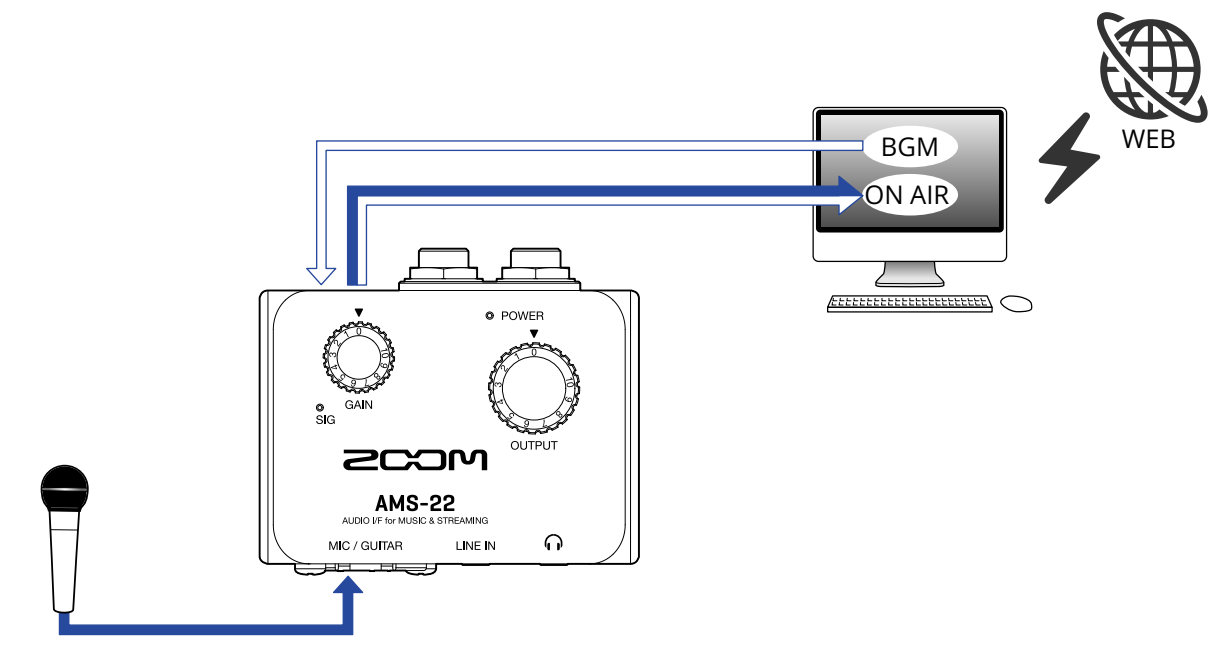

1. AMS-22とパソコンを接続する(→ [パソコンに接続する\)](#page-6-1)

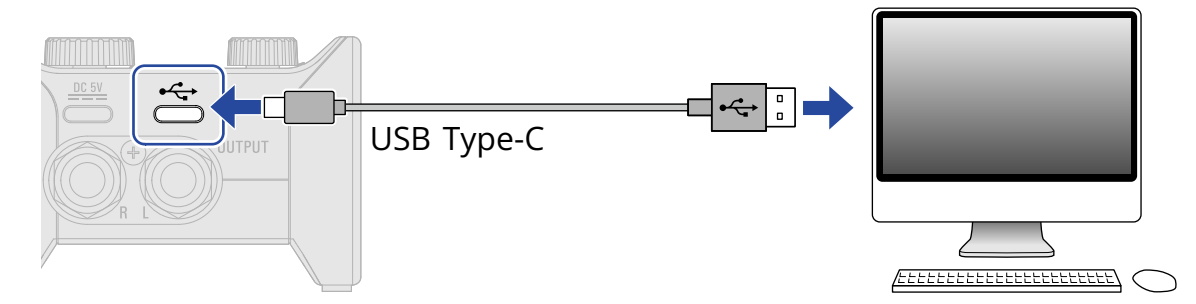

**2.** 楽器やマイクを接続する(→ [楽器を接続する、](#page-10-1)[マイクを接続する\)](#page-10-2)

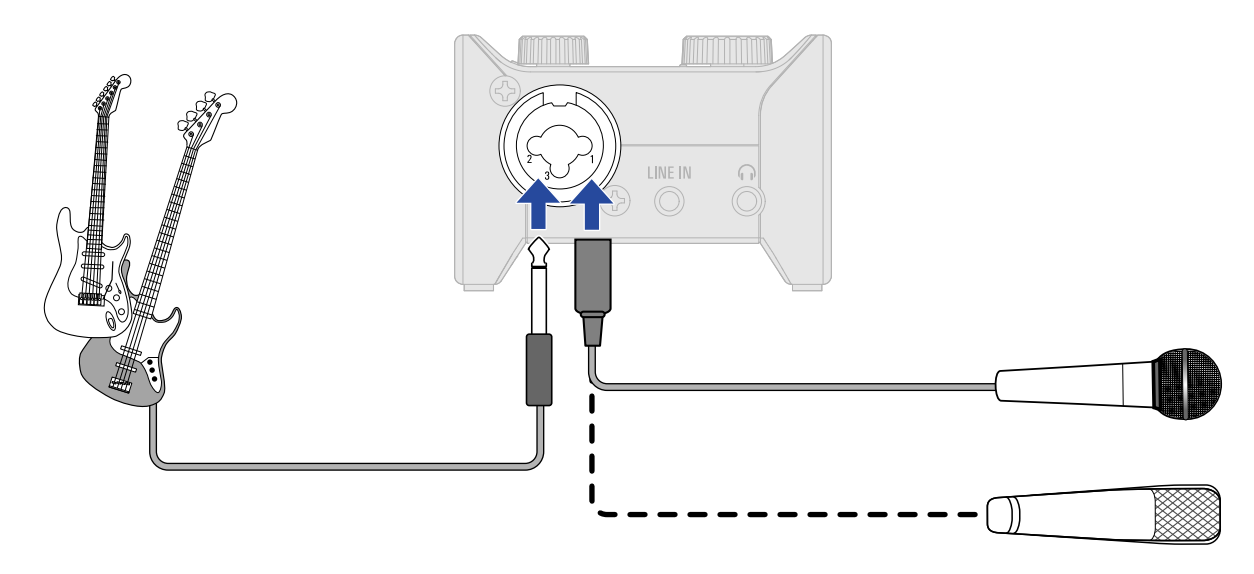

**3.** 入力ゲインを調節する(→[入力ゲインを調節する\)](#page-12-2)

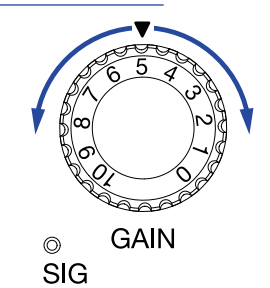

**4.** パソコンの入出力デバイスとしてAMS-22を選択する

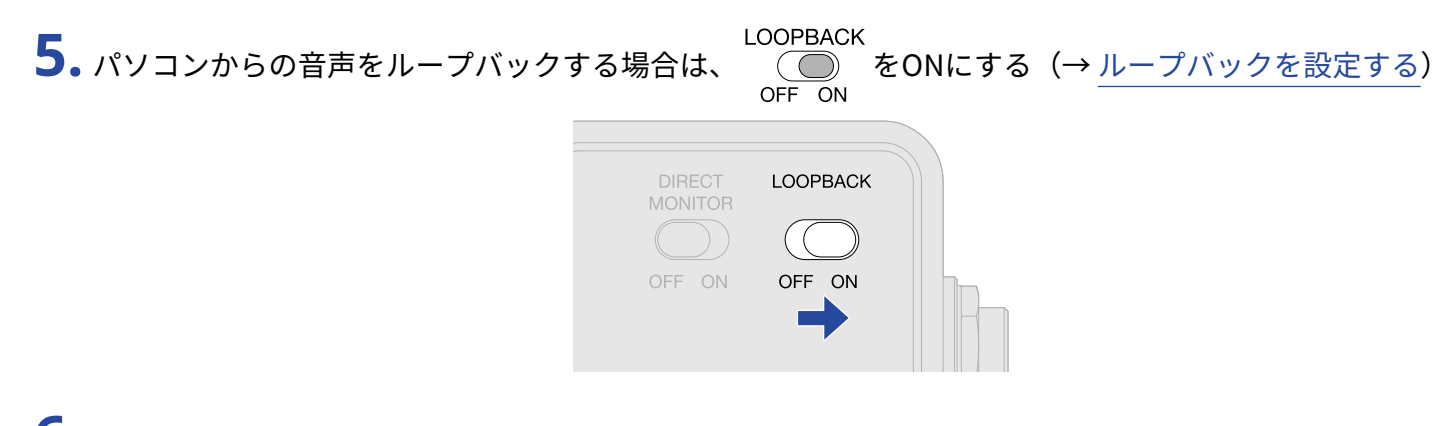

**6.** 出力の音量を調節する(→[音量を調節する\)](#page-13-1)

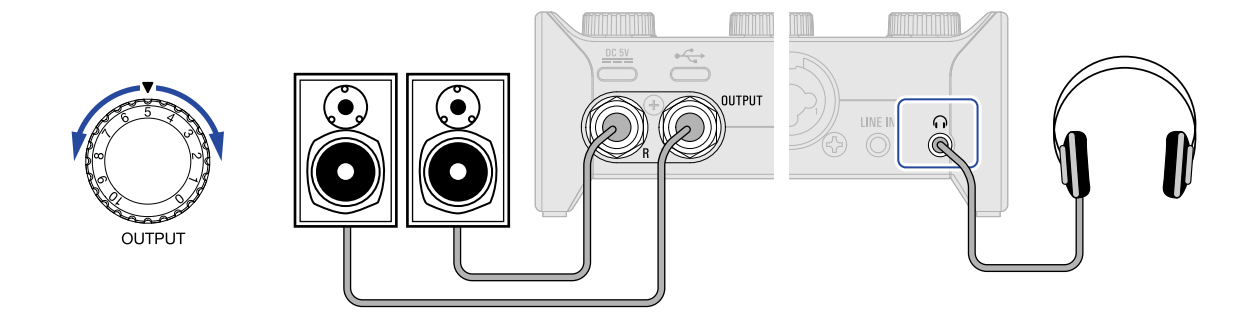

**7.** パソコンで配信用のアプリケーションを起動し、「オーディオ」あるいは「入出力」デバイスとして AMS-22を選択する

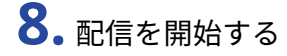

#### **NOTE**

- BGMは著作者から許諾を得たものを使用してください。
- 配信アプリケーションの操作の方法については、各アプリケーションのマニュアルを参照してください。

# <span id="page-19-0"></span>**使用例:スマートフォン/タブレットでのWeb配 信に使用する**

スマートフォン/タブレットと接続してWeb配信やポッドキャストの収録を行うことができます。

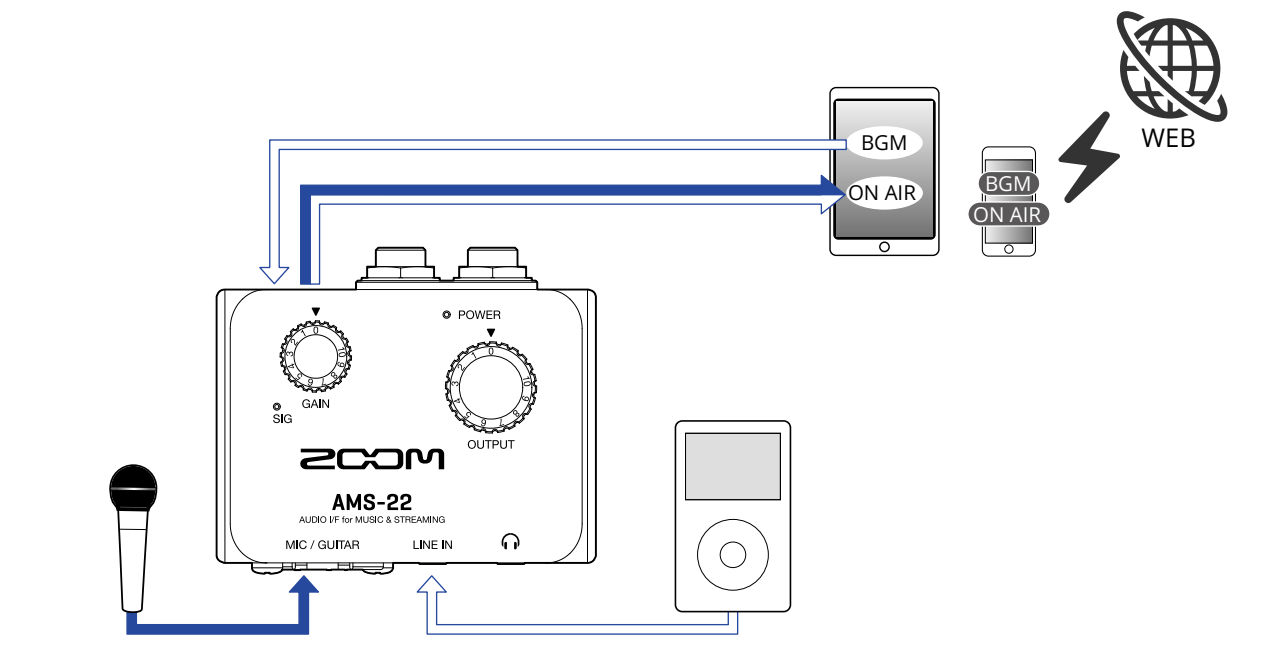

**1.** 電源をセットする(→ [電源をセットする\)](#page-9-0)

#### **NOTE**

スマートフォン/タブレットとAMS-22を接続するときは、先に電源をセットする必要があります。

**2.** AMS-22とスマートフォン/タブレットを接続する(→ [スマートフォン/タブレットに接続する\)](#page-8-1)

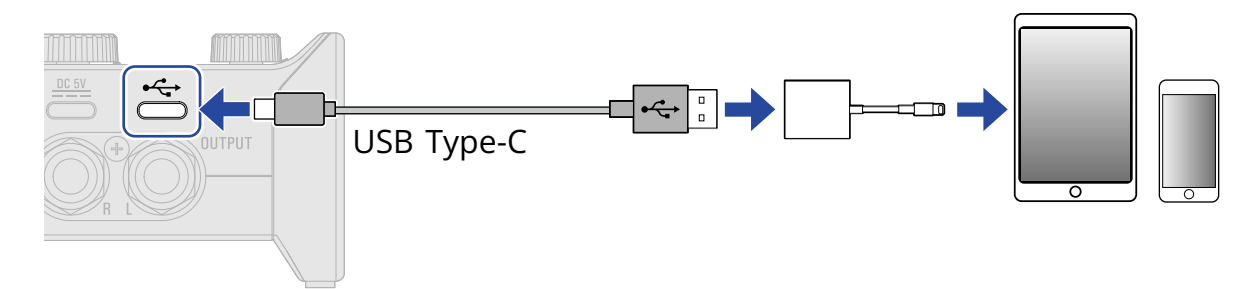

**3.** 楽器やマイクを接続する(→ [楽器を接続する、](#page-10-1)[マイクを接続する\)](#page-10-2)

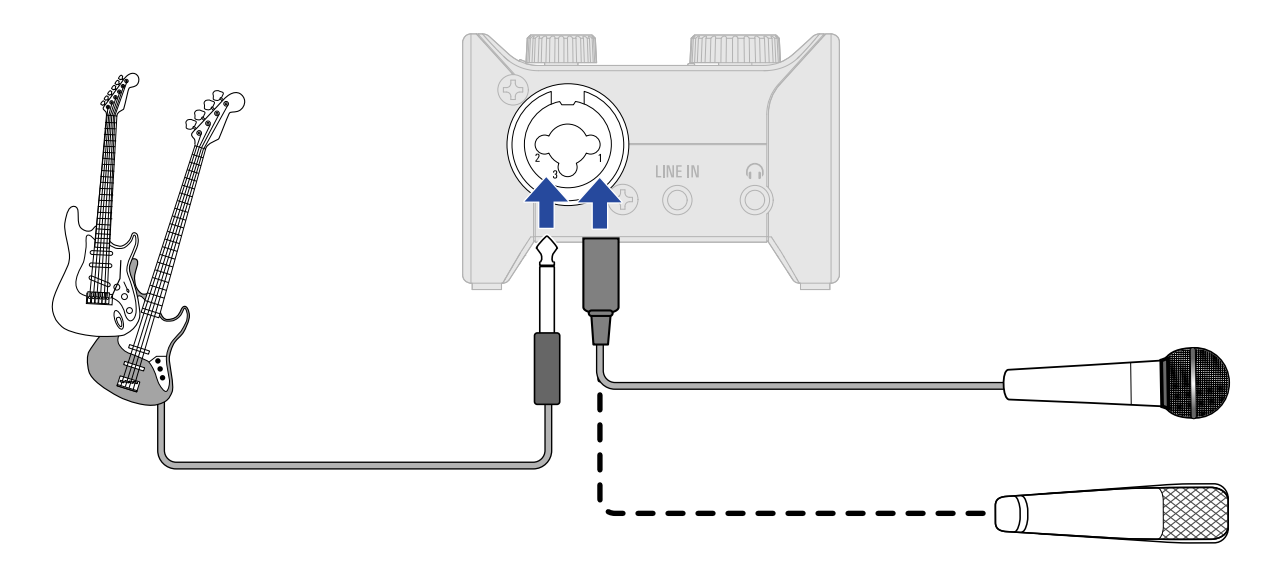

**4.** 入力ゲインを調節する(→[入力ゲインを調節する\)](#page-12-2)

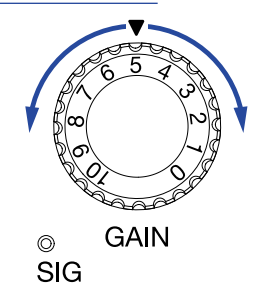

**5.** BGMを使用する場合はLINE INに接続する

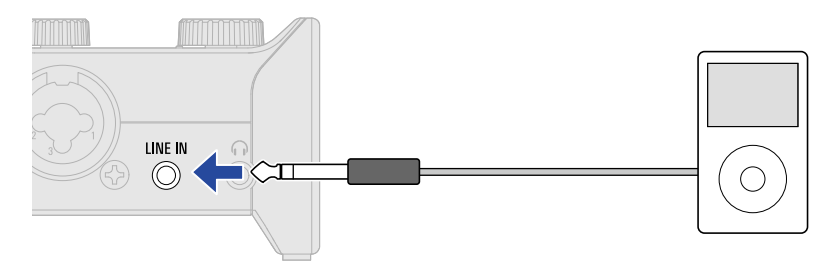

#### **HINT**

スマートフォン/タブレットからUSB経由でBGMを再生してループバックすることもできます。

**6.** 出力の音量を調節する(→[音量を調節する\)](#page-13-1)

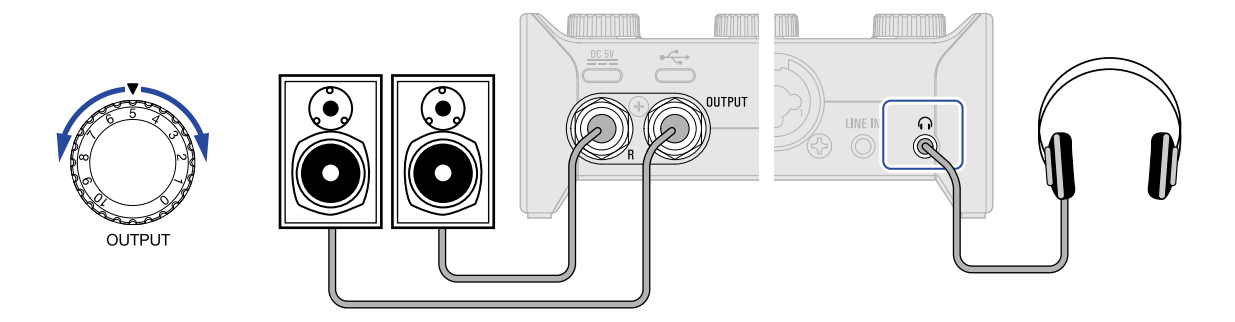

**7.** スマートフォン/タブレットで配信用のアプリケーションを起動して配信を開始する

**NOTE** 配信アプリケーションの操作の方法については、各アプリケーションのマニュアルを参照してください。

# <span id="page-22-0"></span>**ミキサーダイアグラム**

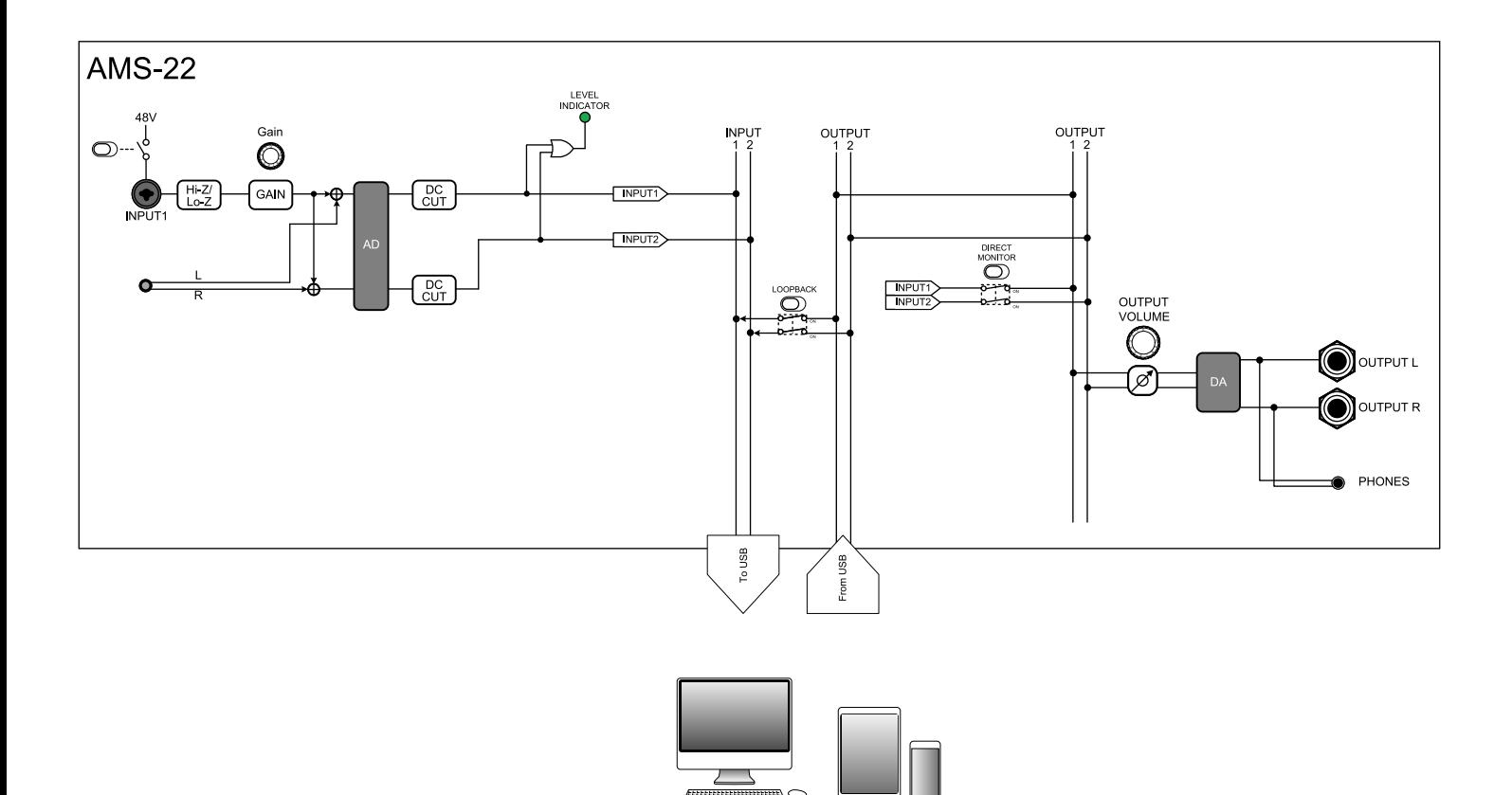

#### <span id="page-23-0"></span>USBオーディオインターフェース

マイクや楽器などの音声をパソコンやスマートフォン/タブレットに取り込んだり、スピーカーやヘッドフォ ンにパソコンなどからの音声を出力したりすることのできる機器です。

#### ダイナミックマイク

ファンタム電源を必要とせず、丈夫で耐久性があるマイクです。

#### コンデンサーマイク

一般的に感度が高く、高音質で音を拾うマイクです。使用するにはファンタム電源の供給が必要です。

#### ファンタム電源(48 V)

一部のコンデンサーマイクなど、外部電源で動作する機器に電力を供給する機能です。 +48 V が一般的です。

## <span id="page-24-0"></span>**故障かな?と思う前に**

### <span id="page-24-1"></span>AMS-22のデバイスを選択できない/使用できない

- AMS-22がパソコンに正しく接続されていることを確認してください。(→ [パソコンに接続する](#page-6-1))
- AMS-22を使用しているソフトウェアをすべて終了し、AMS-22と接続しているUSBケーブルを抜き差しして ください。
- USBハブは使用せずに、パソコンのUSB ポートに直接AMS-22を接続してください。
- Windowsに接続している場合は、専用ドライバーをインストールするとDAW以外のアプリケーションの問題 を解消できる場合があります。(→ [Windowsパソコンにドライバをインストールする](#page-7-0))
- ドライバをインストールし直してください。

### <span id="page-24-2"></span>入力端子に接続している機器の音が歪む、小さい、もしく は無音

- コンデンサーマイクを使用している場合は、 をONにしてください。
- レベルインジケーターが赤く点灯していないことを確認してください。赤く点灯する場合は、ゲインノ ブ で入力ゲインを小さい数値に調節してください。
- ゲインノブ ( ◯ ) で信号レベルを調節してください。
- OUTPUTノブ ◯ で音量を調節してください。

### <span id="page-24-3"></span>再生や録音ができない

- 使用しているパソコンの[サウンド]の設定で、[ZOOM AMS-22]が選択されていることを確認してくださ  $U<sub>o</sub>$
- 使用しているソフトウェアの入出力設定でAMS- 22が選択されていることを確認してください。
- AMS-22を使用しているソフトウェアをすべて終了し、AMS-22と接続しているUSBケーブルを抜き差しして ください。

### <span id="page-25-0"></span>再生している音が聞こえない、もしくは小さい

- スピーカーの接続、およびスピーカーの音量を確認してください。
- OUTPUTノブ ◯ で音量を調節してください。

### <span id="page-25-1"></span>録音した音が大きい、小さい、もしくは無音

• ゲインノブ (◯) で信号レベルを調節してください。

### <span id="page-25-2"></span>スマートフォンやタブレット端末で使用できない

• 外部電源が正しく接続されていることを確認してください。(→ [電源をセットする](#page-9-0))

### <span id="page-25-3"></span>再生や録音中に音が途切れる

- 使用しているソフトウェアでオーディオのバッファサイズが調節できる場合は、バッファサイズを大きくし てください。
- オートスリープ機能などのパソコンの省電力の設定をOFFにしてください。
- USBハブを使用している場合は使用を中止し、パソコンのUSBポートに直接AMS-22を接続してください。

<span id="page-26-0"></span>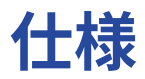

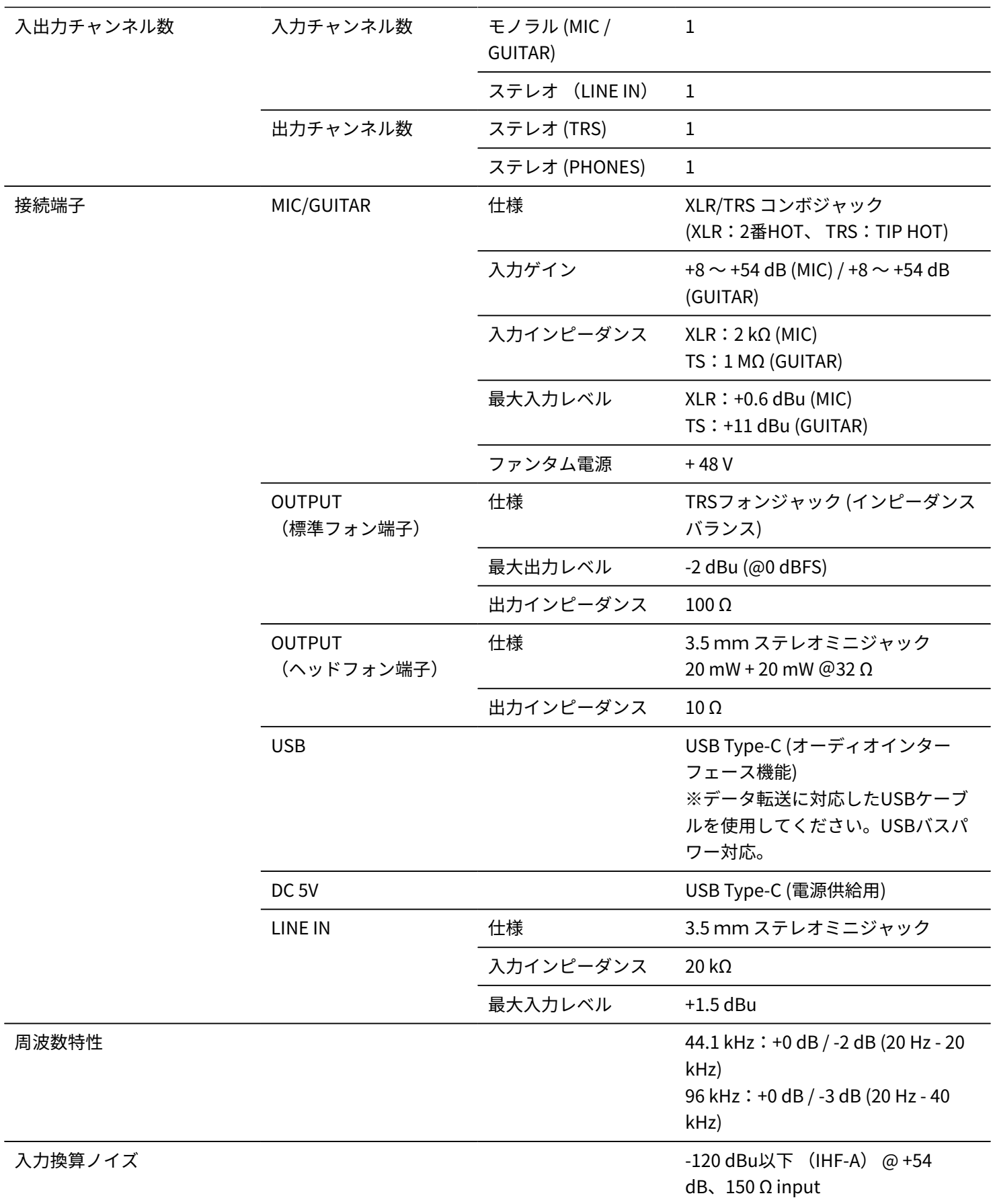

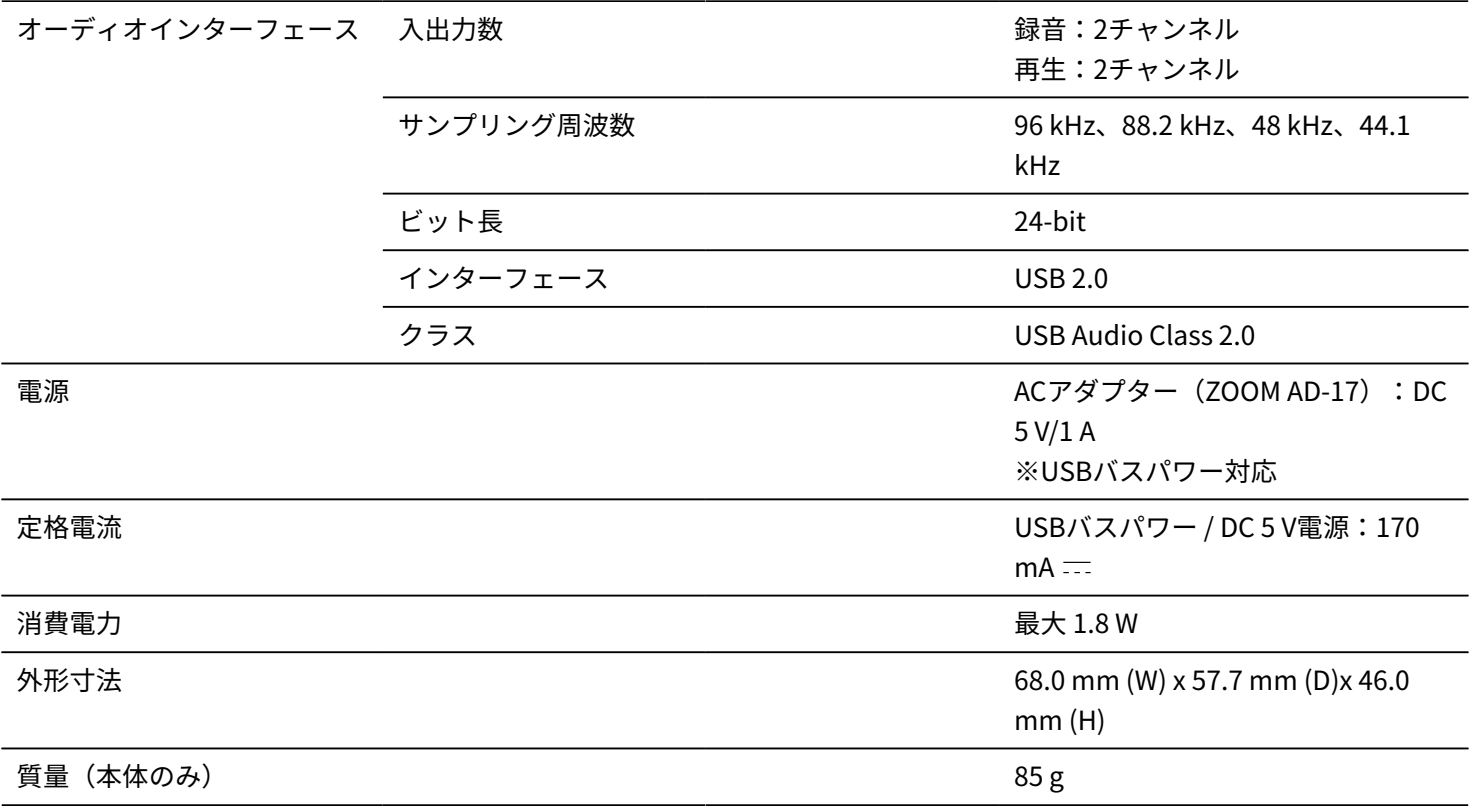

※0 dBu = 0.775 Vrms

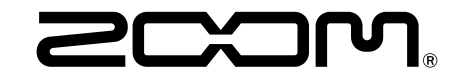

株式会社ズーム 〒101-0062 東京都千代田区神田駿河台4-4-3 [zoomcorp.com](https://zoomcorp.com/)